# <span id="page-0-0"></span>**django-common-configs Documentation**

*Release 0.1.0.dev1*

**Filip Wasilewski**

January 23, 2014

# Contents

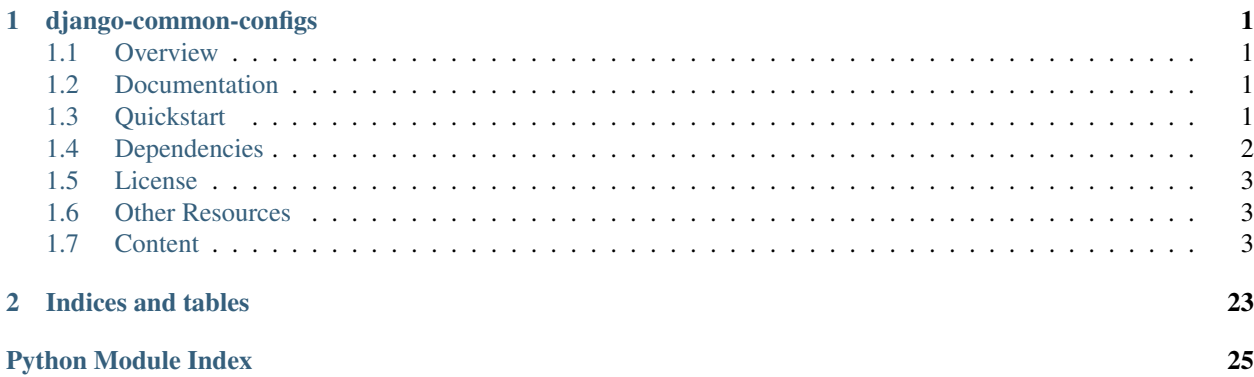

# **django-common-configs**

<span id="page-4-0"></span>Common Configuration settings for Django projects.

Goes in line with [12 factor app](http://12factor.net/config) and popular hosting platforms like [Heroku.](https://www.heroku.com/)

Developed and used at [en.ig.ma software shop.](http://en.ig.ma)

# <span id="page-4-1"></span>**1.1 Overview**

Getting Django and popular apps settings right require time and a bit of experience.

This project provides predefined and verified configs for various aspects of Django apps, promotes convention over configuration and allows to keep settings.py file DRY.

It covers security, static files, assets compression, storage, AWS, celery, Sentry, logging, integration with common services, Heroku and more.

Developed at [en.ig.ma software shop](http://en.ig.ma) and used in multiple [projects.](http://en.ig.ma/projects)

# <span id="page-4-2"></span>**1.2 Documentation**

The full documentation is at [http://django-common-configs.rtfd.org.](http://django-common-configs.rtfd.org)

# <span id="page-4-3"></span>**1.3 Quickstart**

Simplify Django project configuration in two easy steps:

Include django-common-configs and other related packages in your requirements.txt file.

Install [django-configurations,](http://django-configurations.rtfd.org/) add required common config mixins (they are just plain Python classes) to your settings.py Configuration classes and override base settings as necessary:

```
from common_configs import Configuration, values
```

```
from common_configs.django import Locale, SingleSite, DjangoSecurity
from common_configs.apps import CrispyForms, Imagekit, CeleryDev, CompressDev, CompressProd
from common_configs.logging import StructLoggingDev, StructLoggingProd
from common_configs.paas.heroku import Heroku, CeleryHerokuBigWig
from common_configs.services import APNS, GCM, CacheDev, AWS, Mailgun, Sendgrid, Raven, Pusher, Twilio
from common_configs.storage import LocalCompressStorage, AWSCompressStorage
```

```
class Common(Locale, SingleSite,
             CrispyForms, Imagekit, APNS, GCM,
             Configuration):
   DEBUG = False
    TEMPLATE_DEBUG = False
class DevConfig(LocalCompressStorage, CeleryDev, CompressDev, StructLoggingDev, CacheDev,
                Common):
   DEBUG = True
   TEMPLATE_DEBUG = True
   DATABASES = values.DatabaseURLValue("postgres://...")
class ProdConfig(AWS, AWSCompressStorage, CeleryHerokuBigWig, CompressProd, StructLoggingProd,
                 Heroku, Mailgun, Raven, Pusher, Twilio,
                 DjangoSecurity,
                 Common):
   pass
```
# <span id="page-5-0"></span>**1.4 Dependencies**

django-common-configs depends on django-configurations>=0.7 and optionally on the following packages:

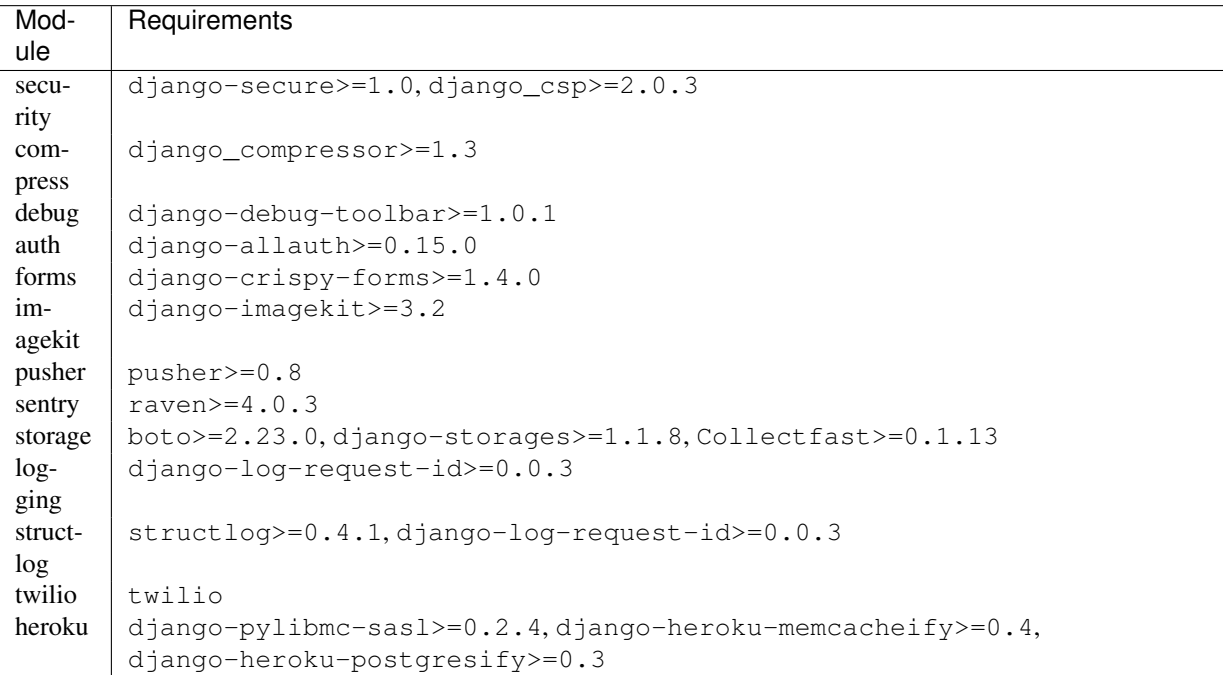

All dependencies can be easily added to your requirements.txt file by specifying it using pip syntax:

django-common-configs[security,compress,debug,auth,forms,imagekit,pusher,sentry,storage,structlog,twi

# <span id="page-6-0"></span>**1.5 License**

django-common-configs is released under the BSD license.

# <span id="page-6-1"></span>**1.6 Other Resources**

- GitHub repository <https://github.com/nigma/django-common-configs>
- PyPi Package site <http://pypi.python.org/pypi/django-common-configs>

# <span id="page-6-2"></span>**1.7 Content**

# **1.7.1 Installation**

Add django-common-configs=<version> to your requirements.txt file or install it directly from the command line by invoking:

```
$ pip install django-common-configs
```
or:

```
$ easy_install django-common-configs
```
Additional requirements can be easily installed by specifying list of modules that are going to be used. For example:

django-common-configs[security,compress,forms,imagekit,pusher,sentry,storage,structlog,twilio,heroku

See *Dependencies* for list of optional requirements for each module.

Note: Please note that this package is under development and it is recommended to specify an exact package version number in your requirements.txt file.

# **1.7.2 Django settings mixins**

# <span id="page-6-3"></span>**DjangoSecurity**

Enable SSL and other security settings for Django and [django-secure](http://django-secure.readthedocs.org/) app.

Django-secure install instructions: <http://django-secure.rtfd.org/latest/index.html#installation>

# **DjangoSecurity**

class common\_configs.django.security.**DjangoSecurity** Configures some good defaults for non-SSL sites.

For SSL-enabled sites use DjangoSSLSecurity.

# SESSION COOKIE SECURE = BooleanValue Env variable: DJANGO\_SESSION\_COOKIE\_SECURE

[https://docs.djangoproject.com/en/dev/ref/settings/#std:setting-SESSION\\_COOKIE\\_SECURE](https://docs.djangoproject.com/en/dev/ref/settings/#std:setting-SESSION_COOKIE_SECURE)

# **SESSION\_COOKIE\_HTTPONLY** = Value: True Env variable: DJANGO\_SESSION\_COOKIE\_HTTPONLY

[https://docs.djangoproject.com/en/dev/ref/settings/#std:setting-SESSION\\_COOKIE\\_HTTPONLY](https://docs.djangoproject.com/en/dev/ref/settings/#std:setting-SESSION_COOKIE_HTTPONLY)

# **CSRF\_COOKIE\_SECURE** = BooleanValue

Env variable: DJANGO\_CSRF\_COOKIE\_SECURE

[https://docs.djangoproject.com/en/dev/ref/settings/#std:setting-CSRF\\_COOKIE\\_SECURE](https://docs.djangoproject.com/en/dev/ref/settings/#std:setting-CSRF_COOKIE_SECURE)

# **SECURE\_FRAME\_DENY** = Value: True

Env variable: DJANGO\_SECURE\_FRAME\_DENY

<http://django-secure.rtfd.org/latest/settings.html#secure-frame-deny>

### **SECURE\_CONTENT\_TYPE\_NOSNIFF** = Value: True Env variable: DJANGO\_SECURE\_CONTENT\_TYPE\_NOSNIFF

<http://django-secure.rtfd.org/latest/settings.html#secure-content-type-nosniff>

### **SECURE\_BROWSER\_XSS\_FILTER** = Value: True Env variable: DJANGO\_SECURE\_BROWSER\_XSS\_FILTER

<http://django-secure.rtfd.org/latest/settings.html#secure-browser-xss-filter>

### **INSTALLED\_APPS**

Appends djangosecure to list of INSTALLED\_APPS.

# **MIDDLEWARE\_CLASSES**

Appends djangosecure to list of INSTALLED\_APPS.

# **DjangoSSLSecurity**

class common\_configs.django.security.**DjangoSSLSecurity** Adds SSL-related settings to [DjangoSecurity](#page-0-0)

### SESSION COOKIE SECURE = Value: True Env variable: DJANGO\_SESSION\_COOKIE\_SECURE

[https://docs.djangoproject.com/en/dev/ref/settings/#std:setting-SESSION\\_COOKIE\\_SECURE](https://docs.djangoproject.com/en/dev/ref/settings/#std:setting-SESSION_COOKIE_SECURE)

# **CSRF\_COOKIE\_SECURE** = Value: True Env variable: DJANGO\_CSRF\_COOKIE\_SECURE

[https://docs.djangoproject.com/en/dev/ref/settings/#std:setting-CSRF\\_COOKIE\\_SECURE](https://docs.djangoproject.com/en/dev/ref/settings/#std:setting-CSRF_COOKIE_SECURE)

# **SECURE\_HSTS\_SECONDS** = Value: 2592000

Env variable: DJANGO\_SECURE\_HSTS\_SECONDS

<http://django-secure.rtfd.org/latest/settings.html#secure-hsts-seconds>

### **SECURE\_HSTS\_INCLUDE\_SUBDOMAINS** = Value: True Env variable: DJANGO\_SECURE\_HSTS\_INCLUDE\_SUBDOMAINS

<http://django-secure.rtfd.org/latest/settings.html#secure-hsts-include-subdomains>

# **SECURE\_SSL\_REDIRECT** = Value: True

Env variable: DJANGO\_SECURE\_SSL\_REDIRECT

<http://django-secure.rtfd.org/latest/settings.html#secure-ssl-redirect>

### **MozillaCSP**

```
class common_configs.django.security.MozillaCSP
```
Mozilla Content Security Policy that defines several default policies for scripts and static assets.

You most probably will want to adjust it according to static storage and CDN usage to white-list all static files sources.

**CSP\_DEFAULT\_SRC**() By default allows "'self'", STATIC\_URL host

**CSP\_IMG\_SRC**() By default allows "\*", "data:"

#### **CSP\_SCRIPT\_SRC**()

By default allows "'self'", "https://ajax.googleapis.com", "https://code.jquery.com", "https://netdna.bootstrapcdn.com", "'unsafe-inline'", STATIC\_URL host

# **CSP\_FONT\_SRC**()

By default allows "'self'", "https://themes.googleusercontent.com", "https://netdna.bootstrapcdn.com", STATIC\_URL host

#### **CSP\_STYLE\_SRC**()

By default allows: "'self'", "https://fonts.googleapis.com", "https://netdna.bootstrapcdn.com", "'unsafe-inline'", STATIC\_URL host

### **CSP\_REPORT\_ONLY** = BooleanValue

#### **MIDDLEWARE\_CLASSES**

Appends djangosecure to list of INSTALLED\_APPS.

# **SingleSite**

Single site config.

Set site id, domain name, default emails and allowed hosts.

class common\_configs.django.site.**SingleSite**

#### **SITE\_ID** = Value: 1

Env variable: DJANGO\_SITE\_ID

<https://docs.djangoproject.com/en/dev/ref/settings/#site-id>

#### <span id="page-8-0"></span>**DOMAIN\_NAME** = SecretValue

Env variable: DJANGO\_DOMAIN\_NAME

Default domain name (for email settings, allowed hosts list and session cookie domain)

#### **SITE\_NAME** = SecretValue

Env variable: DJANGO\_SITE\_NAME

Default site name (for email name settings)

### **DEFAULT\_FROM\_EMAIL** = Value: self.get\_default\_from\_email() Env variable: DJANGO\_DEFAULT\_FROM\_EMAIL

Default: info@<domain name>

# **SERVER** EMAIL = Value: self.get server email() Env variable: DJANGO\_SERVER\_EMAIL

Default: server@<domain name>

### **EMAIL\_SUBJECT\_PREFIX** = Value: self.get\_email\_subject\_prefix() Env variable: DJANGO\_EMAIL\_SUBJECT\_PREFIX

Default: [site name]

## **ALLOWED\_HOSTS** = Value: self.get\_allowed\_hosts() Env variable: DJANGO\_ALLOWED\_HOSTS

Default: <domain name>, www.<domain name>, api.<domain name>

# **SESSION\_COOKIE\_DOMAIN** = Value: self.get\_session\_cookie\_domain() Env variable: DJANGO\_SESSION\_COOKIE\_DOMAIN

Default: <domain name>

# **Locale**

Django locale, languages and translations

class common\_configs.django.locale.**Locale**

# **TIME\_ZONE** = Value: 'UTC'

Env variable: DJANGO\_TIME\_ZONE

Default timezone

<https://docs.djangoproject.com/en/dev/ref/settings/#time-zone>

### **LANGUAGE\_CODE** = Value: 'en-us' Env variable: DJANGO\_LANGUAGE\_CODE

<https://docs.djangoproject.com/en/dev/ref/settings/#language-code>

# **USE\_I18N** = Value: True

Env variable: DJANGO\_USE\_I18N

<https://docs.djangoproject.com/en/dev/ref/settings/#use-i18n>

# **USE\_L10N** = Value: True Env variable: DJANGO\_USE\_L10N

<https://docs.djangoproject.com/en/dev/ref/settings/#use-l10n>

### **USE\_TZ** = True

<https://docs.djangoproject.com/en/dev/ref/settings/#use-tz>

# **1.7.3 Common apps setting mixins**

# **Celery**

[Celery](http://www.celeryproject.org/) settings for dev and base production environment.

See <http://docs.celeryproject.org/en/latest/configuration.html> for settings description.

#### **CeleryBase**

# class common\_configs.apps.celery.**CeleryBase CELERY\_TIMEZONE** = 'UTC' Timezone **CELERYD\_CONCURRENCY** = Value: 12 Env variable: CELERYD\_CONCURRENCY The number of concurrent worker processes/threads/green threads executing tasks. **CELERYD\_PREFETCH\_MULTIPLIER** = Value: 1 Env variable: CELERYD\_PREFETCH\_MULTIPLIER How many messages to prefetch at a time multiplied by the number of concurrent processes. **CELERY\_RESULT\_BACKEND** = Value Env variable: DJANGO\_CELERY\_RESULT\_BACKEND The backend used to store task results (tombstones). Disabled by default. **CELERY\_RESULT\_SERIALIZER** = Value: 'json' Env variable: DJANGO\_CELERY\_RESULT\_SERIALIZER Result serialization format. **BROKER\_URL** = Value Env variable: CELERY\_BROKER\_URL Default broker URL. **BROKER\_POOL\_LIMIT** = Value: 3 Env variable: CELERY\_BROKER\_POOL\_LIMIT The maximum number of connections that can be open in the connection pool. **CELERY\_IGNORE\_RESULT** = Value: True Env variable: DJANGO\_CELERY\_IGNORE\_RESULT Whether to store the task return values or not (tombstones). **CELERY\_MESSAGE\_COMPRESSION** = 'gzip' Default compression used for task messages. **CELERY\_TASK\_RESULT\_EXPIRES** = 1800.0 Time (in seconds, or a timedelta object) for when after stored task tombstones will be deleted. **CELERY\_ACKS\_LATE** = True Late ack means the task messages will be acknowledged after the task has been executed, not just before, which is the default behavior. <https://docs.celeryproject.org/en/latest/faq.html#faq-acks-late-vs-retry> **CELERYD\_MAX\_TASKS\_PER\_CHILD** = Value: 200 Env variable: DJANGO\_CELERYD\_MAX\_TASKS\_PER\_CHILD Maximum number of tasks a pool worker process can execute before it's replaced with a new one. Default

**CELERYD\_TASK\_TIME\_LIMIT** = Value: 90

Env variable: DJANGO\_CELERYD\_TASK\_TIME\_LIMIT

Task hard time limit in seconds. The worker processing the task will be killed and replaced with a new one when this is exceeded.

<span id="page-10-0"></span>is no limit.

# **CELERY\_SEND\_TASK\_ERROR\_EMAILS** = Value: True Env variable: DJANGO\_CELERY\_SEND\_TASK\_ERROR\_EMAILS

Errors occurring during task execution will be sent to ADMINS by email.

#### **CELERYD\_HIJACK\_ROOT\_LOGGER** = False

#### **CELERYBEAT\_SCHEDULE** = {}

#### **CeleryDev**

class common\_configs.apps.celery.**CeleryDev** Bases: [common\\_configs.apps.celery.CeleryBase](#page-8-0)

# **CELERY\_ALWAYS\_EAGER** = True

Run queued tasks immediately

**CELERY\_EAGER\_PROPAGATES\_EXCEPTIONS** = True Propagate exceptions to front-end debugger

# **Django Compressor**

Assets compression settings for [django\\_compressor](https://github.com/jezdez/django_compressor)

#### **CompressBase**

Common settings for production and dev config

class common\_configs.apps.compress.**CompressBase**

### **COMPRESS\_ENABLED** = Value: True

Env variable: DJANGO\_COMPRESS\_ENABLED

[http://django-compressor.rtfd.org/latest/settings/#django.conf.settings.COMPRESS\\_ENABLED](http://django-compressor.rtfd.org/latest/settings/#django.conf.settings.COMPRESS_ENABLED)

**COMPRESS\_PARSER** = Value: 'compressor.parser.default\_htmlparser.DefaultHtmlParser' Env variable: DJANGO\_COMPRESS\_PARSER

[http://django-compressor.rtfd.org/latest/settings/#django.conf.settings.COMPRESS\\_PARSER](http://django-compressor.rtfd.org/latest/settings/#django.conf.settings.COMPRESS_PARSER)

COMPRESS\_PRECOMPILERS = [('text/coffeescript', 'coffee -compile -stdio'), ('text/less', 'lessc {infile}'), ('text/x-sass', 'sa Predefined list of precompilers. Require installation of 3rd party binaries and packages

[http://django-compressor.rtfd.org/latest/settings/#django.conf.settings.COMPRESS\\_PRECOMPILERS](http://django-compressor.rtfd.org/latest/settings/#django.conf.settings.COMPRESS_PRECOMPILERS)

# **COMPRESS\_CSS\_FILTERS** = Value: ['compressor.filters.css\_default.CssAbsoluteFilter', 'compressor.filters.cssmin.CSSMinFilter'] Env variable: DJANGO\_COMPRESS\_CSS\_FILTERS

List of css filters (rewrite urls and minify output)

[http://django-compressor.rtfd.org/latest/settings/#django.conf.settings.COMPRESS\\_CSS\\_FILTERS](http://django-compressor.rtfd.org/latest/settings/#django.conf.settings.COMPRESS_CSS_FILTERS)

**COMPRESS\_JS\_FILTERS** = Value: ['compressor.filters.jsmin.JSMinFilter'] Env variable: DJANGO\_COMPRESS\_JS\_FILTERS

List of js filters (minify output)

[http://django-compressor.rtfd.org/latest/settings/#django.conf.settings.COMPRESS\\_JS\\_FILTERS](http://django-compressor.rtfd.org/latest/settings/#django.conf.settings.COMPRESS_JS_FILTERS)

#### **COMPRESS\_OUTPUT\_DIR** = Value: 'cache'

Env variable: DJANGO\_COMPRESS\_OUTPUT\_DIR

[http://django-compressor.rtfd.org/latest/settings/#django.conf.settings.COMPRESS\\_OUTPUT\\_DIR](http://django-compressor.rtfd.org/latest/settings/#django.conf.settings.COMPRESS_OUTPUT_DIR)

# **COMPRESS\_CACHE\_BACKEND** = Value: 'locmem'

#### Env variable: DJANGO\_COMPRESS\_CACHE\_BACKEND

[http://django-compressor.rtfd.org/latest/settings/#django.conf.settings.COMPRESS\\_CACHE\\_BACKEND](http://django-compressor.rtfd.org/latest/settings/#django.conf.settings.COMPRESS_CACHE_BACKEND)

### **INSTALLED\_APPS**

Appends compressor to list of INSTALLED\_APPS.

#### **CompressProd**

class common\_configs.apps.compress.**CompressProd** Bases: [common\\_configs.apps.compress.CompressBase](#page-10-0)

### **COMPRESS\_OFFLINE** = Value: True Env variable: DJANGO\_COMPRESS\_OFFLINE

Compress assets during deployment

[http://django-compressor.rtfd.org/latest/settings/#django.conf.settings.COMPRESS\\_OFFLINE](http://django-compressor.rtfd.org/latest/settings/#django.conf.settings.COMPRESS_OFFLINE)

#### **CompressDev**

class common\_configs.apps.compress.**CompressDev** Bases: [common\\_configs.apps.compress.CompressBase](#page-10-0)

**COMPRESS\_CSS\_FILTERS** = Value: ['compressor.filters.css\_default.CssAbsoluteFilter'] Env variable: DJANGO\_COMPRESS\_CSS\_FILTERS

Don't minify css in dev

### **COMPRESS\_JS\_FILTERS** = Value Env variable: DJANGO\_COMPRESS\_JS\_FILTERS

Don't minify concatenated js scripts in dev

# **COMPRESS\_CACHE\_BACKEND** = Value: 'dummy' Env variable: DJANGO\_COMPRESS\_CACHE\_BACKEND

Don't cache compiled assets during development

# **Django Debug Toolbar**

#### **DebugToolbar**

class common\_configs.apps.debugtoolbar.**DebugToolbar**

#### **MIDDLEWARE\_CLASSES**

Appends debug\_toolbar.middleware.DebugToolbarMiddleware to list of MIDDLEWARE\_CLASSES.

#### **INSTALLED\_APPS**

Appends debug\_toolbar to list of INSTALLED\_APPS.

# **Auth**

# **DjangoAuth**

```
class common_configs.apps.auth.DjangoAuth
```
#### **INSTALLED\_APPS**

Appends django.contrib.auth to list of INSTALLED\_APPS.

#### **MIDDLEWARE\_CLASSES**

```
Appends django.contrib.sessions.middleware.SessionMiddleware and
django.contrib.auth.middleware.AuthenticationMiddleware to list of
MIDDLEWARE_CLASSES.
```
#### **TEMPLATE\_CONTEXT\_PROCESSORS**

Appends auth context processors to list of TEMPLATE\_CONTEXT\_PROCESSORS.

PASSWORD\_HASHERS = ['django.contrib.auth.hashers.BCryptPasswordHasher', 'django.contrib.auth.hashers.PBKDF2I

#### **AllAuth**

class common\_configs.apps.auth.**AllAuth** Bases: common\_configs.apps.auth.DjangoAuth

#### **INSTALLED\_APPS**

Appends allauth, allauth.account and allauth.socialaccount to list of INSTALLED\_APPS.

#### **TEMPLATE\_CONTEXT\_PROCESSORS**

Appends allauth context processors to list of TEMPLATE\_CONTEXT\_PROCESSORS.

**ACCOUNT\_AUTHENTICATION\_METHOD** = 'email'

**ACCOUNT\_EMAIL\_REQUIRED** = True

**ACCOUNT\_EMAIL\_VERIFICATION** = 'mandatory'

ACCOUNT\_USERNAME\_BLACKLIST = ['www', 'ns1', 'ns2', 'ns3', 'ns4', 'ns5', 'dns', 'http', 'https', 'news', 'nntp', 'ftp', ';

**AUTHENTICATION\_BACKENDS** = ['django.contrib.auth.backends.ModelBackend', 'allauth.account.auth\_backends.AuthenticationBackend']

# **Django Crispy Forms**

Settings for [django-crispy-forms](https://github.com/maraujop/django-crispy-forms) - the best way to have DRY Django forms

### **CrispyForms**

class common\_configs.apps.forms.**CrispyForms** Bases: object

> **CRISPY\_TEMPLATE\_PACK** = Value: 'bootstrap3' Env variable: DJANGO\_CRISPY\_TEMPLATE\_PACK

Template pack

#### **CRISPY\_FAIL\_SILENTLY** = BooleanValue

Env variable: DJANGO\_CRISPY\_FAIL\_SILENTLY

Don't suppress errors unless explicitly set

#### **INSTALLED\_APPS**

Appends crispy\_forms to list of INSTALLED\_APPS.

### **Django Image Kit**

**Imagekit**

Settings for [django-imagekit](https://github.com/matthewwithanm/django-imagekit) - automated image processing for Django

class common\_configs.apps.imagekit.**Imagekit**

# **IMAGEKIT\_DEFAULT\_CACHEFILE\_STRATEGY** = Value: 'imagekit.cachefiles.strategies.Optimistic' Env variable: IMAGEKIT\_DEFAULT\_CACHEFILE\_STRATEGY

Use optimistic strategy

http://django-imagekit.rtfd.org/latest/configuration.html#django.conf.settings.IMAGEKIT\_DEFAULT\_CACHEFILE\_STRA

# **IMAGEKIT\_SPEC\_CACHEFILE\_NAMER = Value: 'imagekit.cachefiles.namers.source\_name\_dot\_hash'** Env variable: IMAGEKIT\_SPEC\_CACHEFILE\_NAMER

Define naming strategy

[http://django-imagekit.rtfd.org/latest/configuration.html#django.conf.settings.IMAGEKIT\\_SPEC\\_CACHEFILE\\_NAMER](http://django-imagekit.rtfd.org/latest/configuration.html#django.conf.settings.IMAGEKIT_SPEC_CACHEFILE_NAMER)

# **INSTALLED\_APPS**

Appends imagekit to list of INSTALLED\_APPS.

# **1.7.4 Common Services mixins**

# **Amazon AWS settings**

Reads common AWS settings like AWS\_ACCESS\_KEY\_ID and AWS\_SECRET\_ACCESS\_KEY from environment.

# **AWS**

class common\_configs.services.aws.**AWS**

**AWS\_ACCESS\_KEY\_ID** = SecretValue Env variable: AWS\_ACCESS\_KEY\_ID

AWS access key id retrieved from AWS\_ACCESS\_KEY\_ID environment setting

#### **AWS\_SECRET\_ACCESS\_KEY** = SecretValue

Env variable: AWS\_SECRET\_ACCESS\_KEY

AWS secret key retrieved from AWS\_SECRET\_ACCESS\_KEY environment setting

Use heroku config command to define the values:

heroku config:add AWS\_ACCESS\_KEY\_ID=<key id> heroku config:add AWS SECRET ACCESS KEY=<secret key>

# **Cache settings**

Cache config

### **CacheDev**

class common\_configs.services.cache.**CacheDev** Defines list of caches for development purposes:

•default: DummyCache

•locmem: LocMemCache

•dummy: DummyCache

CACHES = {u'default': {u'BACKEND': u'django.core.cache.backends.dummy.DummyCache'}, u'dummy': {u'BACKENI

# **Database settings**

# **Database**

class common\_configs.services.db.**Database**

# **DATABASES** = DatabaseURLValue

Env variable: DATABASE\_URL

Configures Django DATABASES using DATABASE\_URL environment variable

# **Email settings**

Retrieves email backend config from environment variables

### **Mailgun**

```
class common_configs.services.mail.Mailgun
    Use Mailgun as email backend
```
### **MAILGUN\_API\_KEY** = SecretValue Env variable: MAILGUN\_API\_KEY

Mailgun api key for using the REST API

**MAILGUN\_SMTP\_SERVER** = Value: 'smtp.mailgun.org' Env variable: MAILGUN\_SMTP\_SERVER

Mailgun SMTP server host

**MAILGUN\_SMTP\_LOGIN** = SecretValue Env variable: MAILGUN\_SMTP\_LOGIN

Mailgun SMTP server login

**MAILGUN\_SMTP\_PASSWORD** = SecretValue Env variable: MAILGUN\_SMTP\_PASSWORD

Mailgun SMTP server password

# **MAILGUN\_SMTP\_PORT** = Value: 587 Env variable: MAILGUN\_SMTP\_PORT

Mailgun SMTP server port

# **EMAIL\_HOST** = Value: 'smtp.mailgun.org' Env variable: MAILGUN\_SMTP\_SERVER

Email host for sending mail

# **EMAIL\_HOST\_USER** = SecretValue Env variable: MAILGUN\_SMTP\_LOGIN

Email server username

### EMAIL HOST PASSWORD = SecretValue Env variable: MAILGUN\_SMTP\_PASSWORD

Email server password

**EMAIL PORT** = Value: 587 Env variable: MAILGUN\_SMTP\_PORT

Email server SMTP port

# **EMAIL\_USE\_TLS** = True Email server TLS secure connection

**EMAIL\_BACKEND** = Value: 'django.core.mail.backends.smtp.EmailBackend' Env variable: DJANGO\_EMAIL\_BACKEND

Email backend

### **Sendgrid**

class common\_configs.services.mail.**Sendgrid** Use Sendgrid as email backend

> **SENDGRID\_SMTP\_SERVER** = Value: 'smtp.sendgrid.net' Env variable: SENDGRID\_SMTP\_SERVER

Sendgrid SMTP server host

**SENDGRID\_USERNAME = SecretValue** Env variable: SENDGRID\_USERNAME

Sendgrid SMTP server login

- **SENDGRID\_PASSWORD** = SecretValue Env variable: SENDGRID\_PASSWORD
	- Sendgrid SMTP server password
- **SENDGRID\_SMTP\_PORT** = Value: 587 Env variable: SENDGRID\_SMTP\_PORT

Sendgrid SMTP server port

**EMAIL\_HOST** = Value: 'smtp.sendgrid.net' Env variable: SENDGRID\_SMTP\_SERVER

Email host for sending mail

**EMAIL\_HOST\_USER** = SecretValue Env variable: SENDGRID\_USERNAME

Email server username

# **EMAIL\_HOST\_PASSWORD** = SecretValue Env variable: SENDGRID\_PASSWORD

Email server password

# **EMAIL\_PORT** = Value: 587 Env variable: SENDGRID\_SMTP\_PORT

Email server SMTP port

# **EMAIL\_USE\_TLS** = True Email server TLS secure connection

**EMAIL\_BACKEND** = Value: 'django.core.mail.backends.smtp.EmailBackend' Env variable: DJANGO\_EMAIL\_BACKEND

Email backend

# **Push notification settings**

Configure push notification credentials for Apple Push Notification Service (APNS) Production/Enterprise and Google Cloud Messaging for Android (GCM)

# **APNS**

class common\_configs.services.push.**APNS**

# **APNS\_PRODUCTION\_SERVER** = Value: 'push\_production' Env variable: APNS\_PRODUCTION\_SERVER

Production server

# <span id="page-17-0"></span>**APNS\_PRODUCTION\_FEEDBACK\_SERVER** = Value: 'feedback\_production' Env variable: APNS\_PRODUCTION\_FEEDBACK\_SERVER

Production feedback server

**APNS\_PRODUCTION\_CERT\_FILE** = Value Env variable: APNS\_PRODUCTION\_CERT\_FILE

Production certificate file (when cert file is stored in file system)

# **APNS\_PRODUCTION\_CERT\_STRING** = Value Env variable: APNS\_PRODUCTION\_CERT\_STRING

Production certificate string (when cert is stored as env variable)

# **APNS\_PRODUCTION\_CERT\_PASS** = Value

Env variable: APNS\_PRODUCTION\_CERT\_PASS

Production certificate password

# **APNS\_ENTERPRISE\_SERVER** = Value: 'push\_production' Env variable: APNS\_ENTERPRISE\_SERVER

Enterprise server

```
APNS_ENTERPRISE_FEEDBACK_SERVER = Value: 'feedback_production'
    Env variable: APNS_ENTERPRISE_FEEDBACK_SERVER
```
Enterprise feedback server

```
APNS_ENTERPRISE_CERT_FILE = Value
    Env variable: APNS_ENTERPRISE_CERT_FILE
```
Enterprise certificate file (when cert file is stored in file system)

```
APNS_ENTERPRISE_CERT_STRING = Value
    Env variable: APNS_ENTERPRISE_CERT_STRING
```
Enterprise certificate string (when cert is stored as env variable)

### **APNS\_ENTERPRISE\_CERT\_PASS** = Value

Env variable: APNS\_ENTERPRISE\_CERT\_PASS

Enterprise certificate password

# **APNS\_CONFIGS**

{

}

Dictionary of production and enterprise settings:

```
"production": {
    "server": ..,
    "feedback_server": ..,
    "cert_file": ..,
    "cert_string": ..,
    "cert_pass": ..,
},
"enterprise": ..
```
Return type dict

# **GCM**

class common\_configs.services.push.**GCM**

**GCM\_API\_KEY** = SecretValue Env variable: GCM\_API\_KEY

API key

**GCM\_DRY\_RUN** = BooleanValue Env variable: GCM\_DRY\_RUN

Dry run flag

# **Pusher settings**

Pusher service config

# **Pusher**

class common\_configs.services.pusherconf.**Pusher**

# **PUSHER\_SOCKET\_URL** = Value Env variable: PUSHER\_SOCKET\_URL

Pusher Socket URL

# **PUSHER\_URL** = Value Env variable: PUSHER\_URL

Pusher endpoint URL

- **PUSHER\_APP\_ID** Pusher app id from PUSHER\_URL
- **PUSHER\_KEY** Pusher key from PUSHER\_URL

**PUSHER\_SECRET** Pusher secret from PUSHER\_URL

# **PUSHER\_HOST** Pusher host from PUSHER\_URL

# **Sentry settings**

Sentry/Raven configs

# **Raven**

class common\_configs.services.sentry.**Raven**

# **RAVEN\_CONFIG** = RavenDSNValue

Env variable: SENTRY\_DSN

Reads Raven connection settings from SENTRY\_DSN environment variable

#### **MIDDLEWARE\_CLASSES**

Appends raven.contrib.django.raven\_compat.middleware.Sentry404CatchMiddleware to list of MIDDLEWARE\_CLASSES.

#### **INSTALLED\_APPS**

Appends raven.contrib.django.raven\_compat to list of INSTALLED\_APPS.

#### **Twilio settings**

Twilio account config

# **Twilio**

class common\_configs.services.twilio.**Twilio**

# **TWILIO\_ACCOUNT\_SID** = SecretValue Env variable: TWILIO\_ACCOUNT\_SID

Account SID

# **TWILIO\_AUTH\_TOKEN** = SecretValue Env variable: TWILIO\_AUTH\_TOKEN

Auth token

# <span id="page-20-0"></span>**TWILIO\_PHONE\_NUMBER** = SecretValue Env variable: TWILIO\_PHONE\_NUMBER

Default phone number

### **TWILIO\_SKIP\_SIGNATURE\_VALIDATION** = BooleanValue

**TWILIO\_CALLBACK\_DOMAIN** = Value

**TWILIO\_CALLBACK\_USE\_HTTPS** = Value: True

# **1.7.5 Storage settings and backends**

### **Storage settings**

Storage settings for static and media files.

### **SimpleStorage**

class common\_configs.storage.storage.**SimpleStorage** Bases: object

Base class for static and media storage settings

<span id="page-20-1"></span>**STATIC\_URL** = '/static/'

**MEDIA\_URL** = '/media/'

### **BaseCompressStorage**

class common\_configs.storage.storage.**BaseCompressStorage** Bases: [common\\_configs.storage.storage.SimpleStorage](#page-17-0)

Enables django-compress static files finder

STATICFILES\_FINDERS = Value: ['django.contrib.staticfiles.finders.FileSystemFinder', 'django.contrib.staticfiles.finde Env variable: DJANGO\_STATICFILES\_FINDERS

[https://docs.djangoproject.com/en/dev/ref/settings/#std:setting-STATICFILES\\_FINDERS](https://docs.djangoproject.com/en/dev/ref/settings/#std:setting-STATICFILES_FINDERS)

### **AWSCompressStorage**

class common\_configs.storage.storage.**AWSCompressStorage**

Bases: [common\\_configs.services.aws.AWS](#page-0-0), [common\\_configs.storage.storage.BaseCompressStorage](#page-18-0)

S3 AWS based storage settings configured for use with django\_compressor.

For more info see:

[•https://docs.djangoproject.com/en/dev/ref/settings/#default-file-storage](https://docs.djangoproject.com/en/dev/ref/settings/#default-file-storage)

[•http://django-compressor.readthedocs.org/en/latest/settings/#django.conf.settings.COMPRESS\\_STORAGE](http://django-compressor.readthedocs.org/en/latest/settings/#django.conf.settings.COMPRESS_STORAGE)

[•https://bitbucket.org/david/django-storages/src/tip/storages/backends/s3boto.py](https://bitbucket.org/david/django-storages/src/tip/storages/backends/s3boto.py)

**DEFAULT\_FILE\_STORAGE** = Value: 'common\_configs.storage.backends.S3MediaStorage' Env variable: DJANGO\_DEFAULT\_FILE\_STORAGE

<https://docs.djangoproject.com/en/dev/ref/settings/#default-file-storage>

**STATICFILES\_STORAGE** = Value: 'common\_configs.storage.backends.CachedS3StaticStorage' Env variable: DJANGO\_STATICFILES\_STORAGE

<https://docs.djangoproject.com/en/dev/ref/settings/#staticfiles-storage>

**COMPRESS\_STORAGE** = Value: 'common\_configs.storage.backends.CachedS3StaticStorage' Env variable: DJANGO\_COMPRESS\_STORAGE

[http://django-compressor.readthedocs.org/en/latest/settings/#django.conf.settings.COMPRESS\\_STORAGE](http://django-compressor.readthedocs.org/en/latest/settings/#django.conf.settings.COMPRESS_STORAGE)

**AWS\_STORAGE\_BUCKET\_NAME** = SecretValue Env variable: AWS\_STORAGE\_BUCKET\_NAME

S3 bucket name for stored files

**AWS\_DEFAULT\_ACL** = Value: 'public-read' Env variable: DJANGO\_AWS\_DEFAULT\_ACL

Default S3 ACL settings

**AWS\_S3\_FILE\_OVERWRITE** = Value: True Env variable: AWS\_S3\_FILE\_OVERWRITE

Overwrite files in S3 storage

**AWS\_S3\_SECURE\_URLS** = Value: True Env variable: AWS\_S3\_SECURE\_URLS

Use secure SSL urls for serving objects from S3

**AWS\_S3\_CUSTOM\_DOMAIN** = Value Env variable: AWS\_S3\_CUSTOM\_DOMAIN

Use custom S3 domain

**AWS\_CLOUDFRONT\_URL** = Value Env variable: AWS\_CLOUDFRONT\_URL

CloudFront endpoint url when serving files from CDN

**AWS\_QUERYSTRING\_AUTH** = BooleanValue Env variable: AWS\_QUERYSTRING\_AUTH

Generate S3 auth querystring

- **AWS\_IS\_GZIPPED** = BooleanValue
	- Env variable: AWS\_IS\_GZIPPED

Compress uploaded content

<span id="page-21-0"></span>**AWS\_PRELOAD\_METADATA** = Value: True Env variable: AWS\_PRELOAD\_METADATA

Preload S3 metadata

# **GZIP\_CONTENT\_TYPES** = Value: ('text/css', 'application/javascript', 'application/x-javascript') Env variable: AWS\_GZIP\_CONTENT\_TYPES

Compressable content types (if AWS\_IS\_GZIPPED flag is set)

#### **AWS\_S3\_CALLING\_FORMAT**

S3 calling format (SubdomainCallingFormat).

#### <span id="page-22-0"></span>**AWS\_HEADERS**

Defines far-future expires (2020-12-31) and cache control (public, max-age=604800, must-revalidate) headers for served files.

#### **STATIC\_URL**

**MEDIA\_URL**

Base url for static files

# Base url for media files

# **INSTALLED\_APPS**

Appends collectfast to list of INSTALLED\_APPS.

#### **LocalCompressStorage**

class common\_configs.storage.storage.**LocalCompressStorage** Bases: [common\\_configs.storage.storage.BaseCompressStorage](#page-18-0)

# **Storage backends**

Defines S3 bucket subdirectory storage for static and media files that utilize [django-storages](http://django-storages.readthedocs.org/en/latest/) and provides storage backends that are compatible with [Django Compressor.](http://django_compressor.readthedocs.org/en/latest/)

### **Django config**

Remember to configure and include *[Amazon AWS settings](#page-0-0)* config in your settings as well enable user environment variables in the [Slug compilation](https://devcenter.heroku.com/articles/slug-compiler) build phase, so the storage backend is able to connect to S3 when executing collectstatic and compress commands:

Note: [Django on Heroku: installing NodeJS and Less for static assets compilation](http://en.ig.ma/notebook/2012/django-heroku-nodejs-and-less-compiling-assets) and [Django and Heroku Cookbook](https://github.com/nigma/heroku-django-cookbook) provides more information and build scripts for automatic static files compression during deployment.

### **Available storage backends**

#### S3 Static and Media storage

class common\_configs.storage.backends.**S3StaticStorage**(*\*args*, *\*\*kwargs*)

Subclasses storages.backends.s3boto.S3BotoStorage and sets base location for files to /static.

class common\_configs.storage.backends.**S3MediaStorage**(*\*args*, *\*\*kwargs*) Subclasses storages.backends.s3boto.S3BotoStorage and sets base location for files to /media.

class common\_configs.storage.backends.**NonDeletingS3MediaStorage**(*\*args*, *\*\*kwargs*)

# Django Compressor-compatible storage

class common\_configs.storage.backends.**CachedS3BotoStorage**(*\*args*, *\*\*kwargs*) S3 storage backend that saves the files both remotely and locally.

See [http://django\\_compressor.readthedocs.org/en/latest/remote-storages/](http://django_compressor.readthedocs.org/en/latest/remote-storages/)

class common\_configs.storage.backends.**CachedS3StaticStorage**(*\*args*, *\*\*kwargs*) Mix of the [S3StaticStorage](#page-20-0) and [CachedS3BotoStorage](#page-0-0), saves files in / static subdirectory

# **1.7.6 Logging patterns**

# **Standard library logging**

# **Logging**

Django logging configuration

Defined loggers:

- <catch all>
- django
- django.startup
- django.request
- django.db.backends
- django.commands
- django.security.DisallowedHost
- app.\* for project app loggers
- boto
- celery
- requests
- raven
- sentry.errors

Defined handlers:

- mail\_admins
- console
- console\_celery
- sentry

class common\_configs.logging.stdlib.**Logging**

# **LOGGING\_DEFAULT\_HANDLER** = Value: 'console'

Env variable: DJANGO\_LOGGING\_DEFAULT\_HANDLER

Default handler

### **LOGGING\_CELERY\_HANDLER** = Value: 'console\_celery' Env variable: DJANGO\_LOGGING\_CELERY\_HANDLER

Default handler for celery

# <span id="page-24-0"></span>**LOGGING\_DEFAULT\_FORMATTER** = Value: 'console' Env variable: DJANGO\_LOGGING\_DEFAULT\_FORMATTER

Default formatter

# **LOGGING\_ADD\_REQUEST\_ID** = Value: True Env variable: DJANGO\_LOGGING\_ADD\_REQUEST\_ID

Add request-id to each log line (requires [https://github.com/dabapps/django-log-request-id\)](https://github.com/dabapps/django-log-request-id)

### **LOGGING\_USE\_SENTRY** = Value: True

Env variable: DJANGO\_LOGGING\_USE\_SENTRY

Use sentry for error logging

# **LOGGING**()

Fully configured Django logging

# **Structlog logging**

Enables [structlog.org](http://www.structlog.org/) logging.

### **StructLoggingDev**

class common\_configs.logging.structlog.**StructLoggingDev**

**STRUCTLOG\_CONFIGURED**

# **StructLoggingProd**

class common\_configs.logging.structlog.**StructLoggingProd**

**STRUCTLOG\_CONFIGURED**

# **1.7.7 PaaS Platform settings**

# **Heroku**

# **PostgresHeroku**

class common\_configs.paas.heroku.**PostgresHeroku**

#### **DATABASES**

Return a fully configured Django DATABASES setting.

Scans environment variables for available postgresql add-on.

heroku addons:add heroku-postgresql heroku addons:add pgbackups:auto-month

#### **MemcacheHeroku**

class common\_configs.paas.heroku.**MemcacheHeroku**

#### **CACHES**

Return a fully configured Django CACHES setting.

Scans environment variables for available memcache add-on. Additionally includes Django's LocMem-Cache backend under "locmem" cache name.

heroku addons:add memcachier

### **CeleryHerokuBigWig**

Uses AMQP broker settings for [RabbitMQ Bigwig add-on.](https://addons.heroku.com/rabbitmq-bigwig)

class common\_configs.paas.heroku.**CeleryHerokuBigWig** Bases: [common\\_configs.apps.celery.CeleryBase](#page-8-0)

#### **BROKER\_URL** = SecretValue

Env variable: RABBITMQ\_BIGWIG\_URL

Retrieve broker url settings from BigWig RabbitMQ environment variable

heroku addons:add rabbitmq-bigwig

#### **CeleryHerokuCloudAMQP**

Uses AMQP broker settings for [CloudAMQP add-on.](https://addons.heroku.com/cloudamqp)

class common\_configs.paas.heroku.**CeleryHerokuCloudAMQP** Bases: [common\\_configs.apps.celery.CeleryBase](#page-8-0)

**BROKER\_URL** = SecretValue Env variable: CLOUDAMQP\_URL

Retrieve broker url settings from CloudAMQP environment variable

heroku addons:add cloudamqp

#### **Heroku**

class common\_configs.paas.heroku.**Heroku**

Bases: [common\\_configs.paas.heroku.MemcacheHeroku](#page-22-0).common\_configs.paas.heroku.PostgresHerok [common\\_configs.storage.storage.AWSCompressStorage](#page-0-0)

**SECURE\_PROXY\_SSL\_HEADER** = ('HTTP\_X\_FORWARDED\_PROTO', 'https') SSL proxy header as defined in [Django settings docs.](https://docs.djangoproject.com/en/1.6/ref/settings/#secure-proxy-ssl-header)

**LOG\_REQUEST\_ID\_HEADER** = 'HTTP\_HEROKU\_REQUEST\_ID' Request Id header

# **1.7.8 Contributing**

Contributions are welcome, and they are greatly appreciated! Every little bit helps, and credit will always be given. You can contribute in many ways:

# **Types of Contributions**

# **Report Bugs**

Report bugs at [https://github.com/nigma/django-common-configs/issues.](https://github.com/nigma/django-common-configs/issues)

If you are reporting a bug, please include:

- Your operating system name and version.
- Any details about your local setup that might be helpful in troubleshooting.
- Detailed steps to reproduce the bug.

# **Fix Bugs**

Look through the GitHub issues for bugs. Anything tagged with "bug" is open to whoever wants to implement it.

### **Implement Features**

Look through the GitHub issues for features. Anything tagged with "feature" is open to whoever wants to implement it.

### **Write Documentation**

django-common-configs could always use more documentation, whether as part of the official django-common-configs docs, in docstrings, or even on the web in blog posts, articles, and such.

# **Submit Feedback**

The best way to send feedback is to file an issue at [https://github.com/nigma/django-common-configs/issues.](https://github.com/nigma/django-common-configs/issues)

If you are proposing a feature:

- Explain in detail how it would work.
- Keep the scope as narrow as possible, to make it easier to implement.
- Remember that this is a volunteer-driven project, and that contributions are welcome :)

# **Get Started!**

Ready to contribute? Here's how to set up *django-common-configs* for local development.

- 1. Fork the *django-common-configs* repo on GitHub.
- 2. Clone your fork locally:
- \$ git clone git@github.com:your\_name\_here/django-common-configs.git
- 3. Install your local copy into a virtualenv. Assuming you have virtualenvwrapper installed, this is how you set up your fork for local development:

```
$ mkvirtualenv django-common-configs
$ cd django-common-configs/
$ python setup.py develop
```
4. Create a branch for local development:

\$ git checkout -b name-of-your-bugfix-or-feature

Now you can make your changes locally.

5. When you're done making changes, check that your changes pass flake8:

```
$ flake8 common_configs
```
To get flake8, just pip install them into your virtualenv.

6. Commit your changes and push your branch to GitHub:

```
$ git add .
$ git commit -m "Your detailed description of your changes."
$ git push origin name-of-your-bugfix-or-feature
```
7. Submit a pull request through the GitHub website.

#### **Pull Request Guidelines**

Before you submit a pull request, check that it meets these guidelines:

- 1. If the pull request adds functionality, the docs should be updated. Put your new functionality into a function with a docstring, and add the feature to the list in README.rst.
- 2. The pull request should work for Python 2.7, and 3.3, and for PyPy.

# **1.7.9 Credits**

#### **Development Lead**

• Filip Wasilewski [<en@ig.ma>](mailto:en@ig.ma)

# **Contributors**

None yet. Why not be the first?

# **1.7.10 History**

# **0.1.0 (2014-mm-dd)**

• First release

**CHAPTER 2**

**Indices and tables**

- <span id="page-28-0"></span>• *genindex*
- *modindex*
- *search*

Python Module Index

# a

```
common_configs.apps.auth, ??
common_configs.apps.celery, 5
common_configs.apps.compress, 7
common_configs.apps.debugtoolbar, ??
common_configs.apps.forms, 8
common_configs.apps.imagekit, 9
common_configs.services.aws, 9
```
# b

common\_configs.storage.backends, [17](#page-0-0)

# c

common\_configs.services.cache, [9](#page-0-0)

# d

common\_configs.services.db, [10](#page-0-0)

# h

common\_configs.paas.heroku, [19](#page-0-0)

# l

common configs.django.locale, [5](#page-0-0)

# m

common\_configs.services.mail, [10](#page-0-0)

# p

common\_configs.services.push, [12](#page-0-0) common\_configs.services.pusherconf, [13](#page-0-0)

# s

```
common_configs.django.security, 3
common_configs.django.site, 4
common_configs.logging.stdlib, 18
common_configs.logging.structlog, 19
common_configs.services.sentry, 14
15
```
# t

common\_configs.services.twilio, [14](#page-0-0)